## **Collapsing and Expanding a Panel from JavaScript**

Christian Wenz

## **Overview**

The CollapsiblePanel control in the ASP.NET AJAX Control Toolkit extends a panel and provides it with the capability to collapse its contents and expand it again. These two actions can also be triggered from custom JavaScript code.

## **Steps**

First of all, create a new ASP.NET page and include the **ScriptManager** within the one **<form>** element. This loads the ASP.NET AJAX library which is required by the Control Toolkit:

<asp:ScriptManager ID="asm" runat="server" />

Then, create a panel with some text so that the collapse/expand effect can be seen:

```
<asp:Panel ID="Panel1" CssClass="panelClass" runat="server">
  ASP.NET AJAX is a free framework for quickly creating a new 
  generation of more efficient,
  more interactive and highly-personalized Web experiences that 
  work across all the
  most popular browsers.<br />
  ASP.NET AJAX is a free framework for quickly creating a new 
  generation of more efficient,
  more interactive and highly-personalized Web experiences that 
  work across all the
  most popular browsers.<br />
  ASP.NET AJAX is a free framework for quickly creating a new 
  generation of more efficient,
  more interactive and highly-personalized Web experiences that 
  work across all the
  most popular browsers.<br />
</asp:Panel>
```
As you can see, the panel references a CSS class which is shown here (and basically defines a background color and the panel's width):

```
<style type="text/css">
   .panelClass {background-color: lime; width: 300px;}
</style>
```
The **CollapsiblePanelExtender** control requires the **TargetControlID** attribute so that the toolkit knows which panel to collapse or expand upon request:

```
<ajaxToolkit:CollapsiblePanelExtender ID="cpe" runat="server" 
  TargetControlID="Panel1" />
```
Unfortunately, the extender currently does not expose a specific API for collapsing or expanding the panel, but some undocumented methods will do. First of all, add three HTML buttons to the page which will then trigger the client-side JavaScript to collapse or expand the panel's contents:

```
<input type="button" id="Button1" runat="server" value="Open" 
  onclick="doOpen();" />
<input type="button" id="Button2" runat="server" value="Close" 
  onclick="doClose();" />
<input type="button" id="Button3" runat="server" value="Toggle" 
  onclick="doToggle();" />
```
In the client-side JavaScript code (started with **<script type="text/javascript">**), the **\$find()** method needs to be used to access the **CollapsiblePanelExtender**. **\$find("cpe")** will return a reference to it. From there on, specific methods will solve the task at hand.

The method for opening (expanding) the panel is called **\_doOpen()**; the following code implements the **doOpen()** function called when the first button is clicked:

```
function doOpen() 
{
   $find("cpe")._doOpen();
}
```
For closing, or collapsing the panel, the **\_doClose()** method needs to be executed. So when the user clicks on the second button, the following JavaScript code is called:

```
function doClose() 
{
   $find("cpe")._doClose();
}
```
The third button toggles the state of the panel: from collapsed to expanded, and vice versa. The **CollapsiblePanelExtender** exposes the **toggle()** method which does exactly that: reverses the state of the panel. However there is also another approach (which is internally used by the **toggle()** method): The **get\_Collapsed()** method of the **CollapsiblePanelExtender()** tells us whether the panel is collapsed or not. Depending on the return value of this function, the panel is then either expanded (**\_doOpen()** method) or collapsed (**\_doClose()**) method:

```
function doToggle() 
{
  var cpe = $find("cpe"); //cpe._toggle();
   if (cpe.get_Collapsed()) 
  {
    cpe. doOpen();
   } else 
\left\{\right.cpe. doClose();
   }
}
```
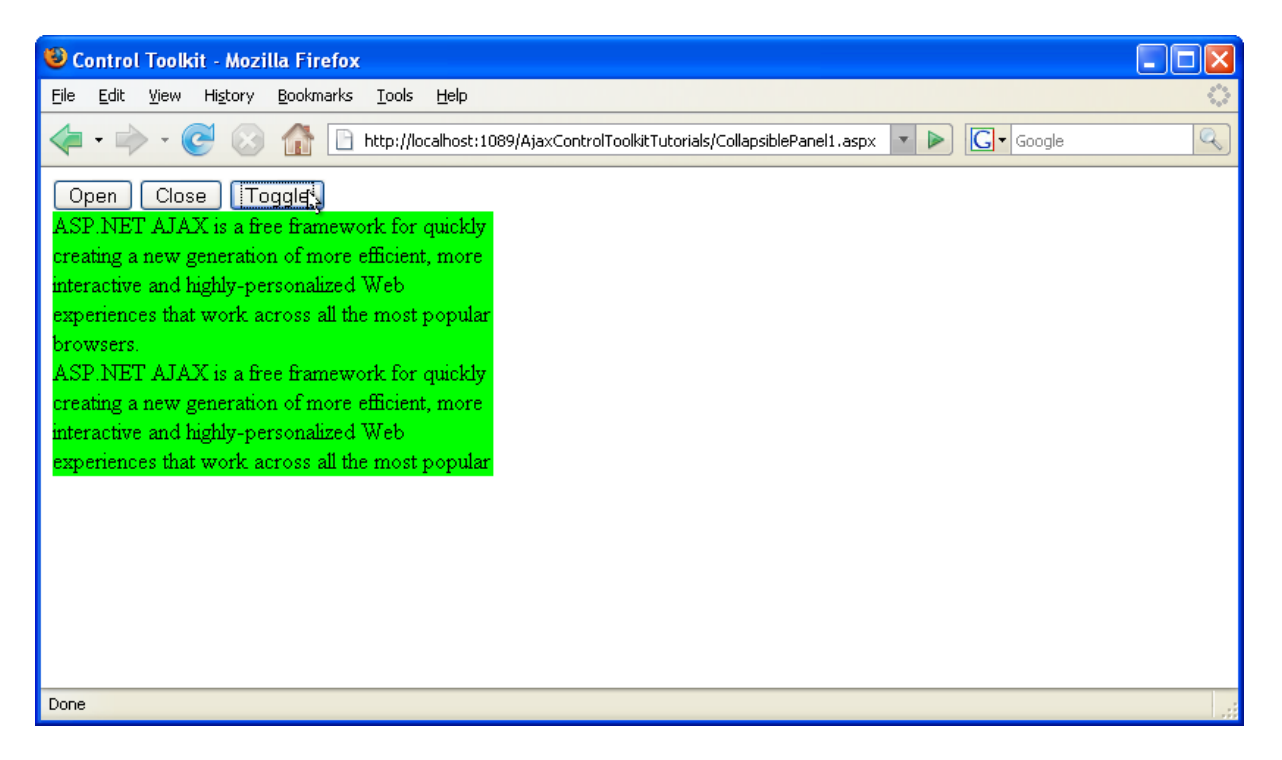

**The third button changes the state of the panel: from collapsed to expanded and back**